## (Initialization of the password) how to initialize the LAN interface card

You can initialize the LAN interface card and return to the factory. This article explains how to do that.

## [Procedure]

①Please log in to the LAN interface card by serial. If you are connected by serial, please set as follows.

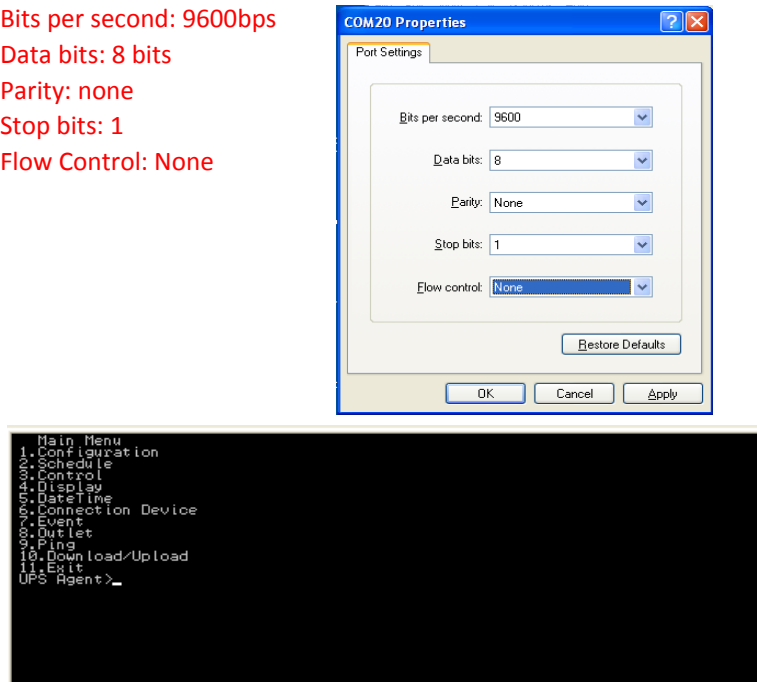

②After that, [Main Menu] is displayed. Please enter the, "magic" in the "UPS Agent>". Command, "OK" will be displayed.

If the "Hit Enter Key!!" Appears, please press the Enter key.

③Again, [Main Menu] is displayed. Please enter the "22" at the "UPS Agent>".

④ [Initialize Menu] appears. , "1" where you enter the (Account Information) of "UPS Agent>" Please.

"1" is displayed, so make sure the account running the initialization

⑤ Please enter the "Yes". Command, "OK" will be displayed If the "Hit Enter Key!!" Appears, please press the Enter key.

⑥Again, [Initialize Menu] appears. Select the "Exit" on each menu, please exit the terminal capabilities.